Community > Knowledge Base > Senior Management > Assessment Maintenance > NZCER Imports and Exports

## **NZCER IMPORTS AND EXPORTS**

*A detailed description of how to import and export student data to and from NZCER.*

## **NZCER EXPORT FEATURE**

In order to import your NZCER data into Assembly, you must use Assembly's export tool to upload your data to NZCER.

Before exporting your student's data, please check with your administrative staff that student's NSN numbers have been verified.

To access the NZCER Export feature, go;

## **[Maintenance] > [Assessment] > [NZCER Marking Export**] button.

Select the students whose data you will be exporting to NZCER. Select by Year Group.

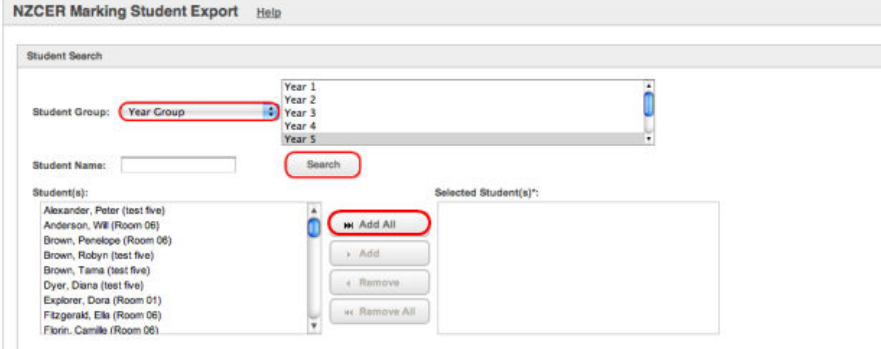

You can **[Add All]** of the students for the export, or select individual names and click **[Add],** then select the **[Term]** the Assessment is for.

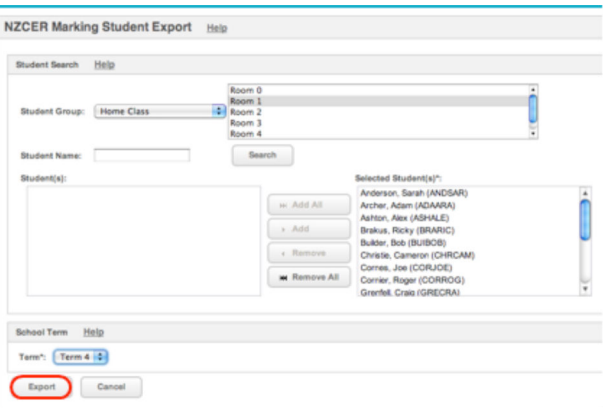

Once you have made your student selection, click **[Export]**

**Note:** NZCER does not pick up pre-enrolments as they follow the same procedure as ENROL. When a student has physically turned up at your school, then they are considered to be enrolled.

Click **[Proceed with export of valid students].**

The .csv file will be in your computer's downloads.

Login to NZCER Select **[Site Management]**

Stellanagement

Select **[SMS Upload]**

SMS Upload

O Upload student's record in SMS file format.

Browse your computer to the file .csv file you saved for uploading.

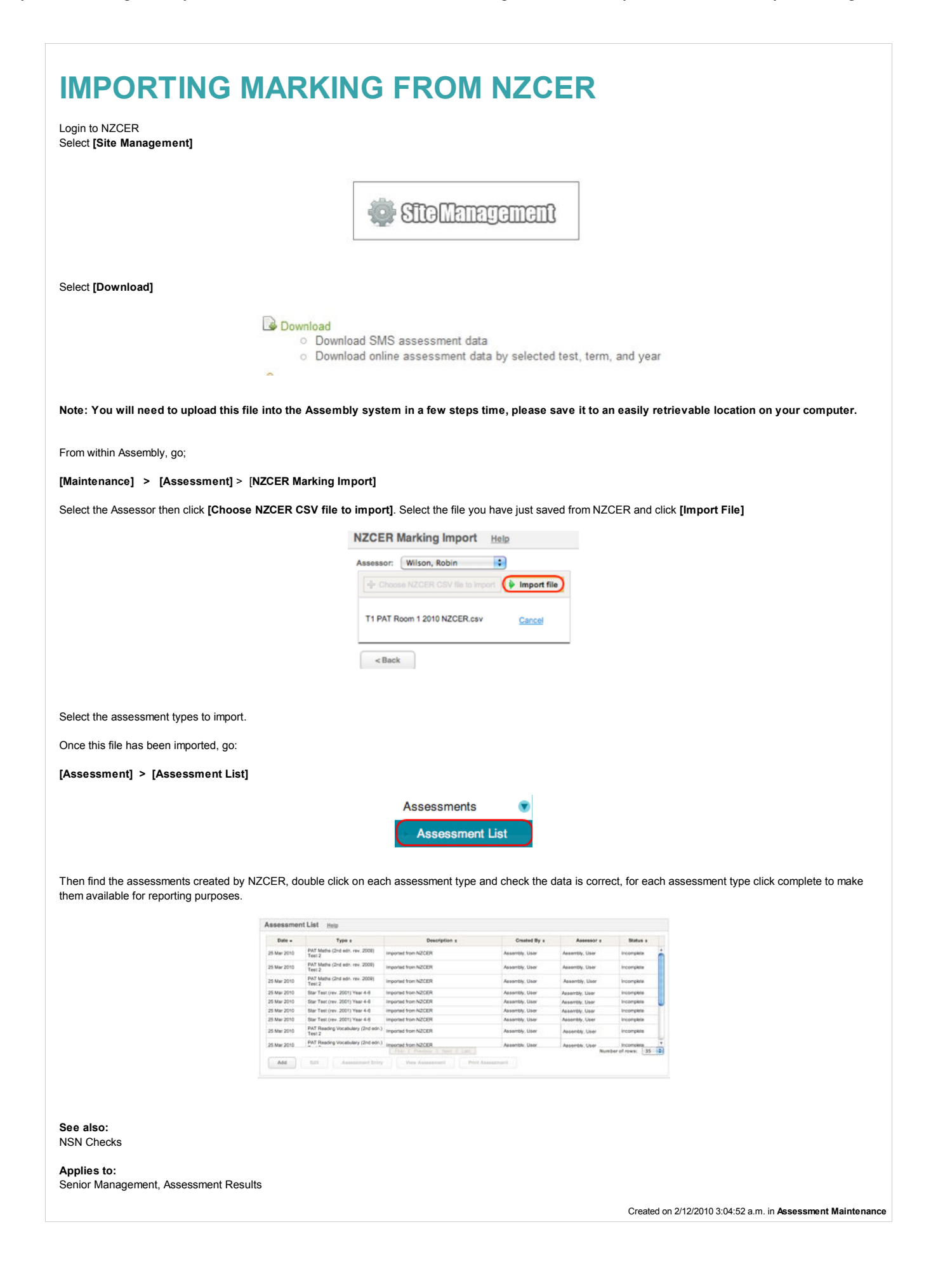